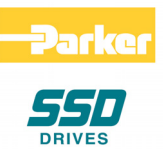

# **8902/EQ HTTL Speed Feedback Option**

 Technical Manual HA469255U001 Issue 2

Compatible with Version 1.x Software

© Copyright 2007 Parker SSD Drives, a division of Parker Hannifin Ltd.

All rights strictly reserved. No part of this document may be stored in a retrieval system, or transmitted in any form or by any means to persons not employed by a Parker SSD Drives company without written permission from Parker SSD Drives, a division of Parker Hannifin Ltd . Although every effort has been taken to ensure the accuracy of this document it may be necessary, without notice, to make amendments or correct omissions. Parker SSD Drives cannot accept responsibility for damage, injury, or expenses resulting therefrom.

### WARRANTY

Parker SSD Drives warrants the goods against defects in design, materials and workmanship for the period of 12 months from the date of delivery on the terms detailed in Parker SSD Drives Standard Conditions of Sale IA058393C.

Parker SSD Drives reserves the right to change the content and product specification without notice.

# **Safety Information !**

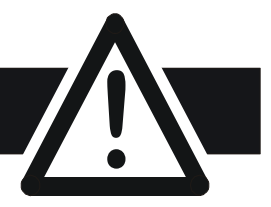

#### **WARNING!**

During commissioning, remove the fuses (or trip the circuit breaker) on your 3 phase supply. Make sure the power is OFF, and that it cannot be switched on accidentally whilst you are working.

#### **REFER TO YOUR MAIN PRODUCT MANUAL FOR SPECIFIC SAFETY INFORMATION ABOUT THE DEVICE YOU ARE CONTROLLING**

**IMPORTANT:** Please read this information BEFORE installing the equipment.

### **Intended Users**

This manual is to be made available to all persons who are required to install, configure or service equipment described herein, or any other associated operation.

The information given is intended to highlight safety issues, EMC considerations, and to enable the user to obtain maximum benefit from the equipment.

### **Application Area**

The equipment described is intended for industrial motor speed control.

### **Personnel**

Installation, operation and maintenance of the equipment should be carried out by qualified personnel. A qualified person is someone who is technically competent and familiar with all safety information and established safety practices; with the installation process, operation and maintenance of this equipment; and with all the hazards involved.

### **Safety**

All control and signal terminals are SELV, i.e. protected by double insulation.

## **EMC**

In a domestic environment this product may cause radio interference in which case the user may be required to take adequate counter-measures.

This equipment contains electrostatic discharge (ESD) sensitive parts. Observe static control precautions when handling, installing and servicing this product.

# **Safety Information !**

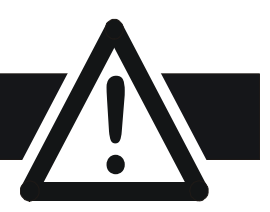

## **CAUTION!**

At any time, there may be a loss of motor control and separate/independent application measures should be taken to ensure that such loss of motor control cannot present a safety hazard.

#### **RISK ASSESSMENT**

Under fault conditions, power loss or unintended operating conditions, the drive may not operate as intended. In particular:

• Stored energy might not discharge to safe levels as quickly as suggested, and can still be present even though the drive appears to be switched off

- The motor's direction of rotation might not be controlled
- The motor speed might not be controlled
- The motor might be energised

A drive is a component within a drive system that may influence its operation or effects under a fault condition. Consideration must be given to:

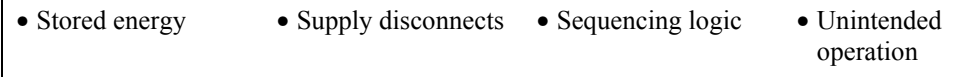

# **Contents**

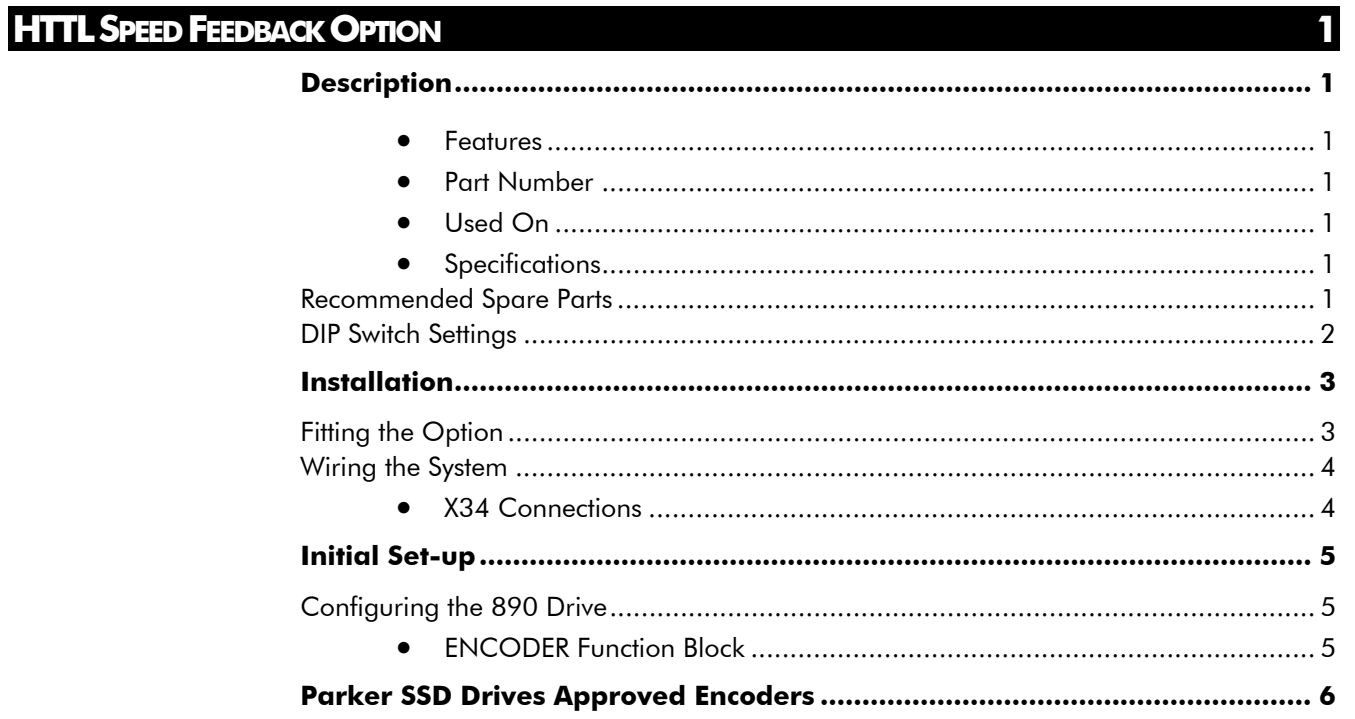

# **HTTL SPEED FEEDBACK OPTION**

# **Description**

The HTTL Speed Feedback Option allows incremental encoders to be connected directly to the motor controller to provide highly accurate speed feedback measurement.

#### **Features**

The option has the following features:

- Contains three optically isolated differential inputs on channels A, B and M
- Decoding logic to interface the encoder to the microprocessor
- Supplies variable voltage, isolated encoder power supply

### **Part Number**

The part number for the HTTL Speed Feedback Option is :

8902/EQ/00/00 8902/EQ/00/FF (indicates a factory-fitted option)

### **Used On**

This option can be used on 890 drives with the following Product Codes:

890SD/.. 890SD Standalone Drive 890CD/.. 890CD Common Bus Drive

Refer to the 890 Engineering Reference Manual, Appendix E for Product Code details.

## Maximum Pulse Rate 250kHz (differential) 200kHz (single-ended) Receiver Current <a>
letter <a>
letter <a>
letter <a>
letter <a>
letter <a>
letter <a>
letter <a>
letter <a>
letter <a>
letter <a</a>
letter <a>
letter <a</a>
letter <a>
letter <a</a>
letter <a>
letter <a<a</a>
letter <a> Input Format Two differential channels in quadrature, clock/dir or clock only Input Voltage Range  $\vert$   $\pm$  30V (differential) 0-30V (single-ended) Input Voltage Threshold 3V ± 1V (differential) 8V ± 1V (single-endedl) Encoder Supply **Encoder Supply** Maximum load = 200mA or 2W, whichever is smaller. Voltage adjustable 10-20V by firmware Terminal Wire Size (maximum) 16 AWG Terminal Tightening Torque | 0.22 - 0.25Nm (1.9 - 2.2 pound-inches)

### **Specifications**

## **Recommended Spare Parts**

We recommend that you keep one option as a spare to reduce down-time.

## **DIP Switch Settings**

The switch settings control the following inputs:

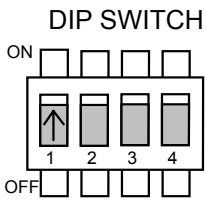

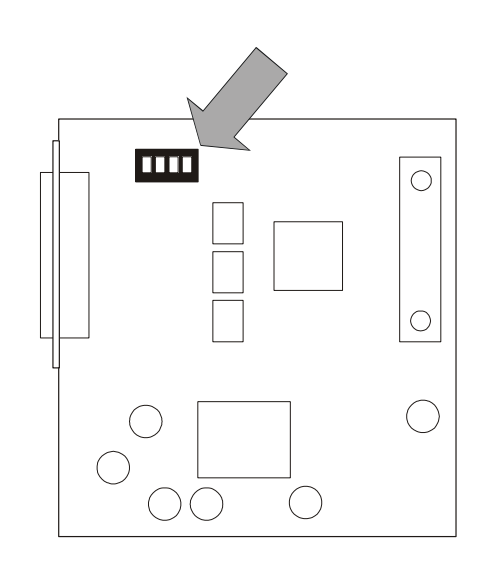

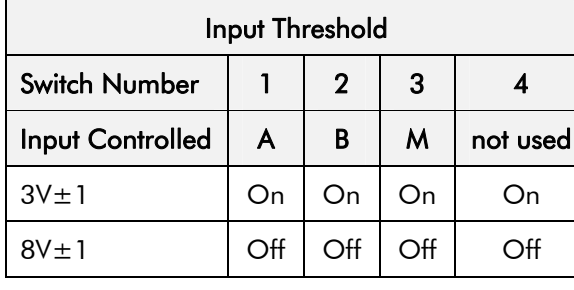

Usually the switches will be set to give a threshold of 3V when using a differential encoder, and to 8V when using a single-ended encoder. (Factory default is with all switches set in the ON position - 3V).

#### **Figure 1 Option board showing DIP Switch location**

## **Fitting the Option**

If the option is not factory-fitted, follow the procedure given below.

#### **WARNING!**

Disconnect all sources of power before attempting installation.

#### **Caution**

This option contains ESD (Electrostatic Discharge) sensitive parts. Observe static control precautions when handling, installing and servicing this option.

- 1. Undo the two screws securing Option A and Option B to the front of the drive. If options are not fitted, completely remove the blank covers for the Option A and Option B slots.
- 2. Undo the captive screws (A) located in the top and bottom handles of the control board. Gently pull on the handles to withdraw the board from the drive, supporting any attached option boards. Note that the boards are sliding in top and bottom slots.
- 3. If fitted, remove Option A and/or B boards that are mounted on the control board by separating the connector at the rear of the option board from the control board.
- **Option correctly mounted** 4. Offer up the HTTL Option through the "OPTION F" cut-out as shown opposite. Fit the two locating pegs of the large connector on the rear edge of the option board into the locating holes on the control board, as shown opposite. Secure with the two screws (B) to the front of the control board.

A

**B** 

**B** 

- 5. Fit the two screws and crinkle washers (C) at the rear edge of the Option. DO NOT OVERTIGHTEN. Tightening torque : 0.38Nm (54 oz-in).
- 6. Refit Options A and B: Press the assembly into the connector on the Control Board. Ensure that the front panel of the TechCard overlaps the front of the Control Board. Ease the connector at the TechCard so that the two pcb's are parallel when viewed on edge.
- 7. Replace the control board (with attached options) into the drive. Tighten screws (A).
- 8. Tighten the Option A and Option B screws; or importantly, fit the blank covers and secure with the screws.

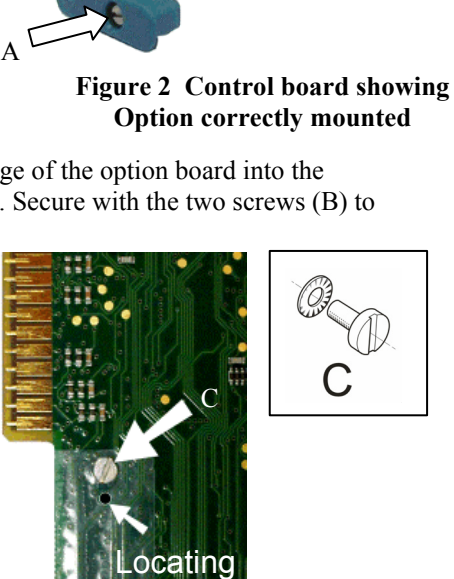

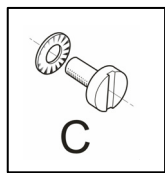

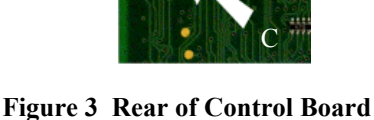

nles

## **Wiring the System**

#### **WARNING!**

Disconnect all sources of power before attempting installation.

#### **Caution**

This option contains ESD (Electrostatic Discharge) sensitive parts. Observe static control precautions when handling, installing and servicing this option.

#### **X34 Connections**

For correct operation, A, /A, B and /B **must** be connected as shown. If any is left unconnected, the HTTL speed feedback option will not operate.

*The M input is not normally connected - it is for use with future versions of the drive software.* 

*M: for connection to the once-per-revolution marker output from the encoder to verify correct operation of the encoder.* 

Take special care wiring the encoders to the Option due to the low level of the signals.

Use twisted-pair, screened cable, preferably with an overall screen and a screen over each individual pair. To ensure compliance with the EMC Directive the overall cable screen should be connected to the encoder body and to the cable clamp.

*Recommended cable:* 

3 pairs individually screened, plus overall screen, characteristic impedance 100 to 120Ω, e.g. Belden 8163

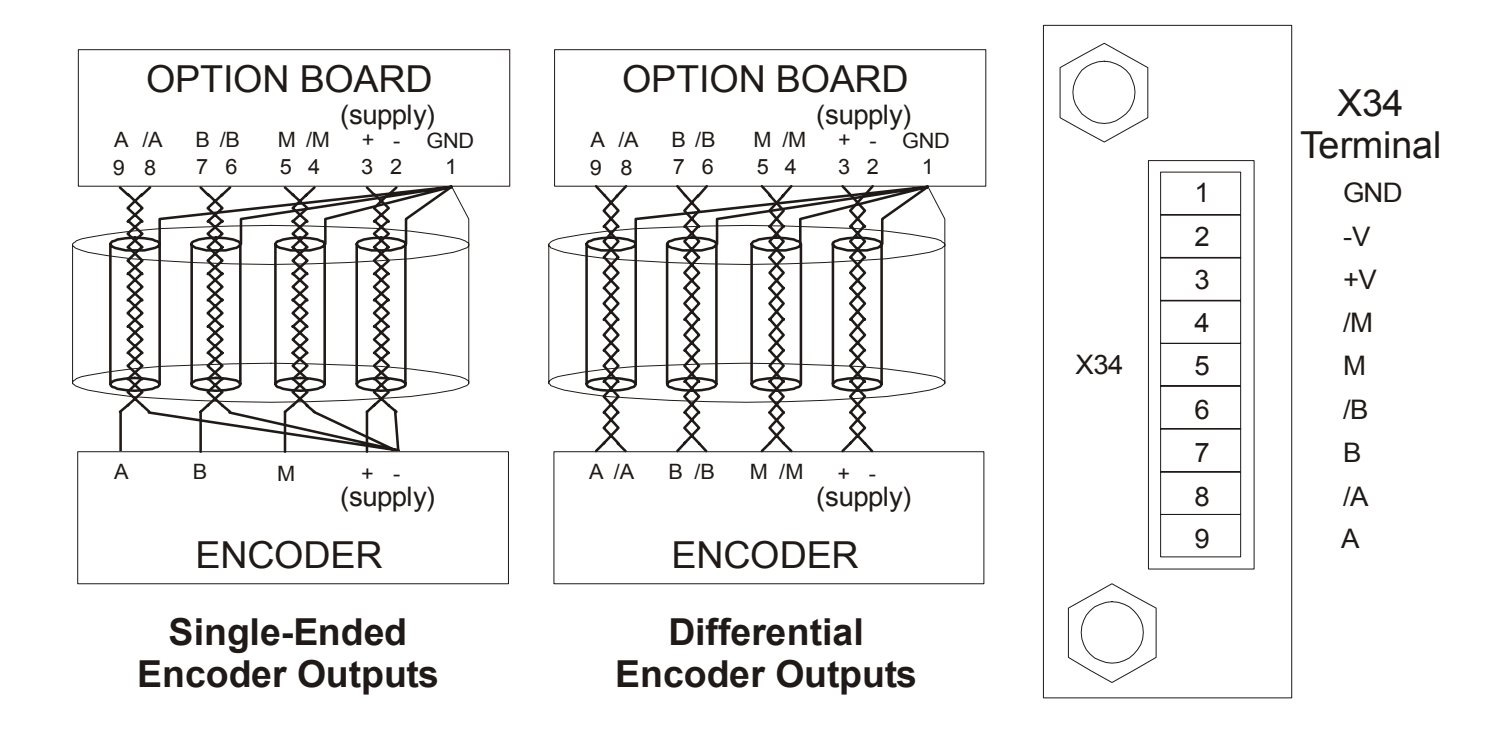

**Figure 4 Wiring Diagram** 

# **Initial Set-up**

## **Configuring the 890 Drive**

Use the DSE 890 Configuration Tool to configure the ENCODER function block, as detailed below.

*Note: The DSE 890 Configuration Tool is Parker SSD Drives' Windows-based block programming software and is supplied with each drive.* 

## **ENCODER Function Block**

**SETUP::MOTOR CONTROL::ENCODER** 

This block allows Speed Feedback to be measured using a quadrature pulse encoder.

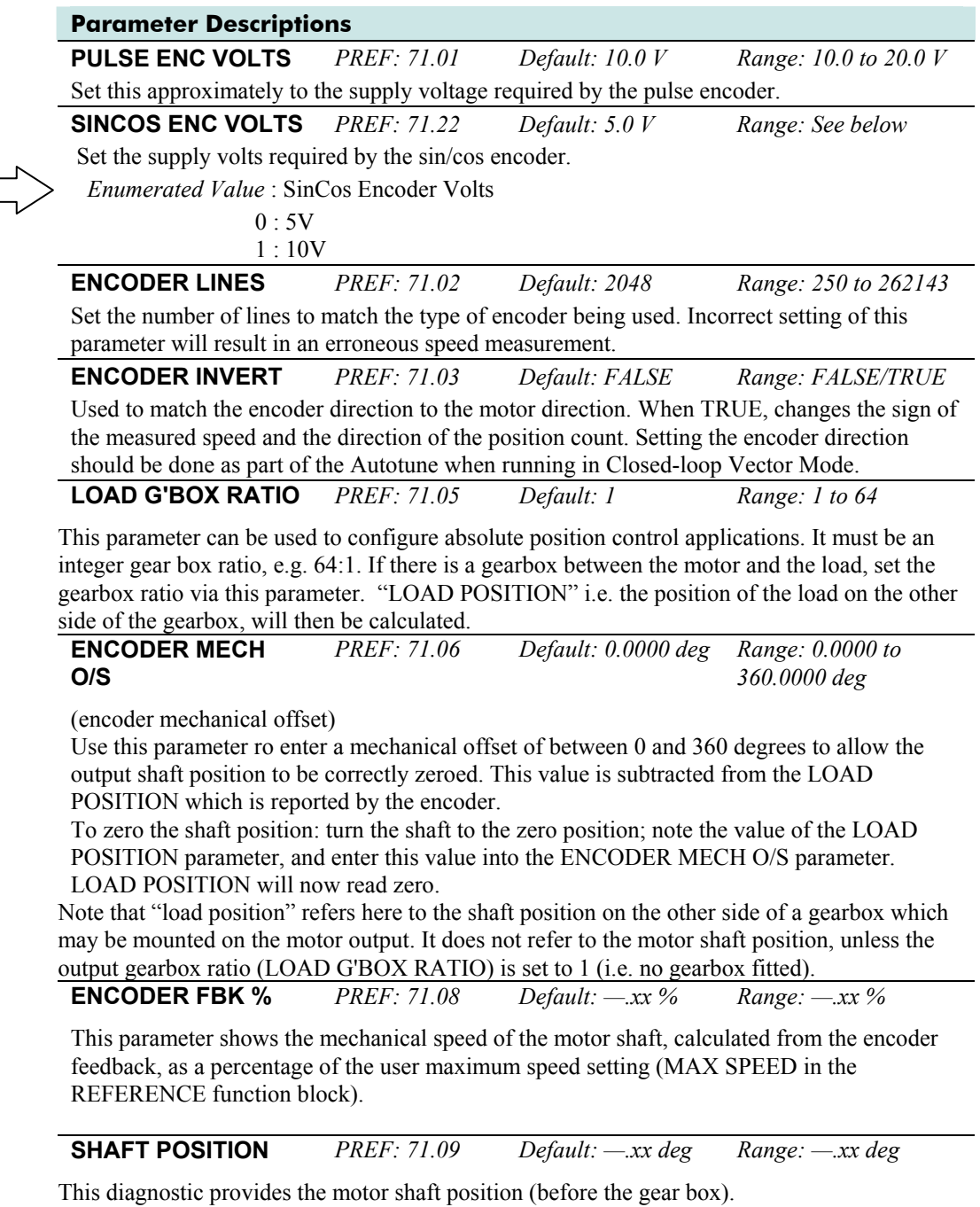

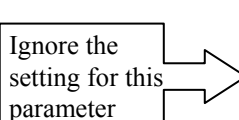

#### **Parameter Descriptions LOAD POSITION** *PREF: 71.10 Default: —.xx deg Range: —.xx deg*

This is the position of a shaft on the other side of a gearbox attached to the motor. If a gearbox is not fitted, set LOAD G'BOX RATIO to 1. This variable is controlled by the position loop, i.e. the position loop will force the load position to equal the demanded position.

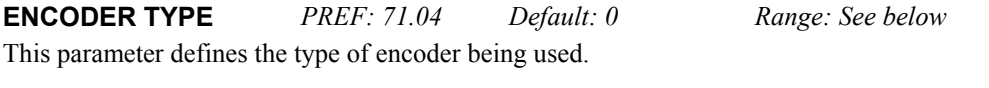

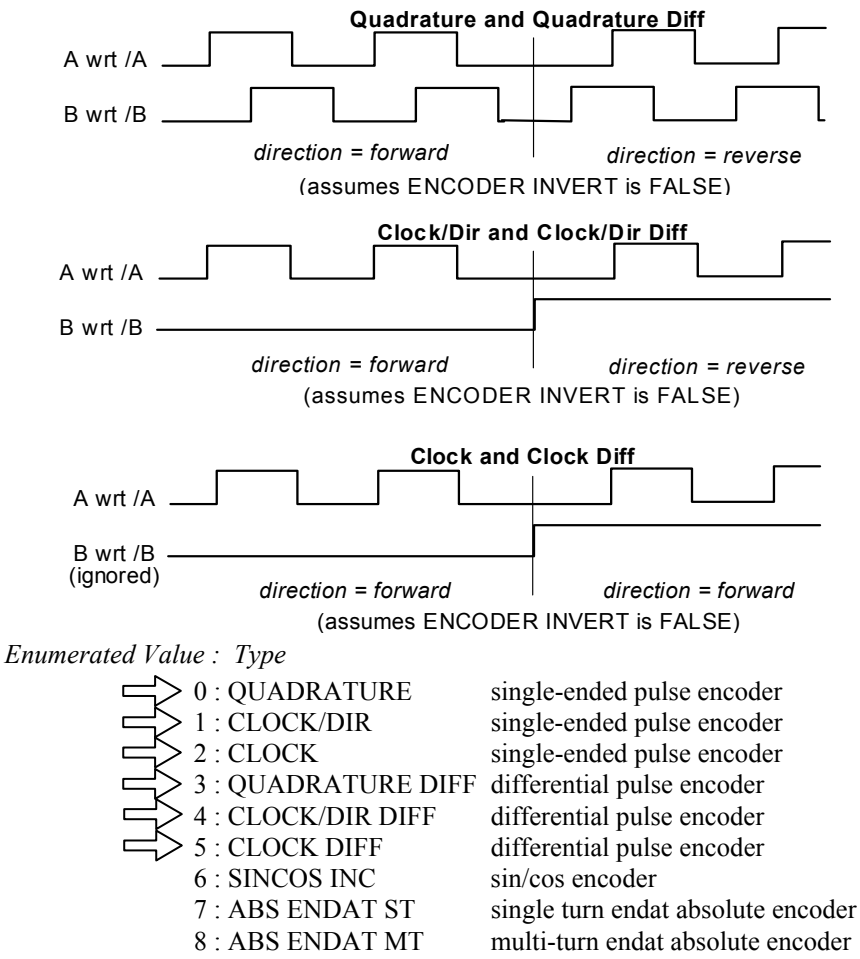

#### **Save the Application**

Remember to save your new configuration in DSE 890 and install it in the drive. In DSE 890, select "Command $\rightarrow$ Install At Selected" to install the currently opened configuration into a drive.

## **Parker SSD Drives Approved Encoders**

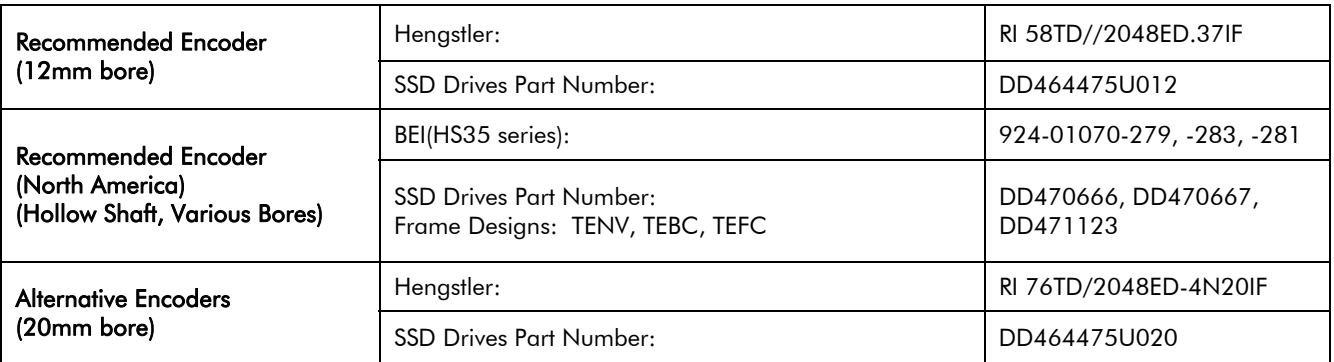

Encoders are available from Hengstler or BEI in other accuracies such as 500 lines/rev or 2000 lines/rev to suit the application.

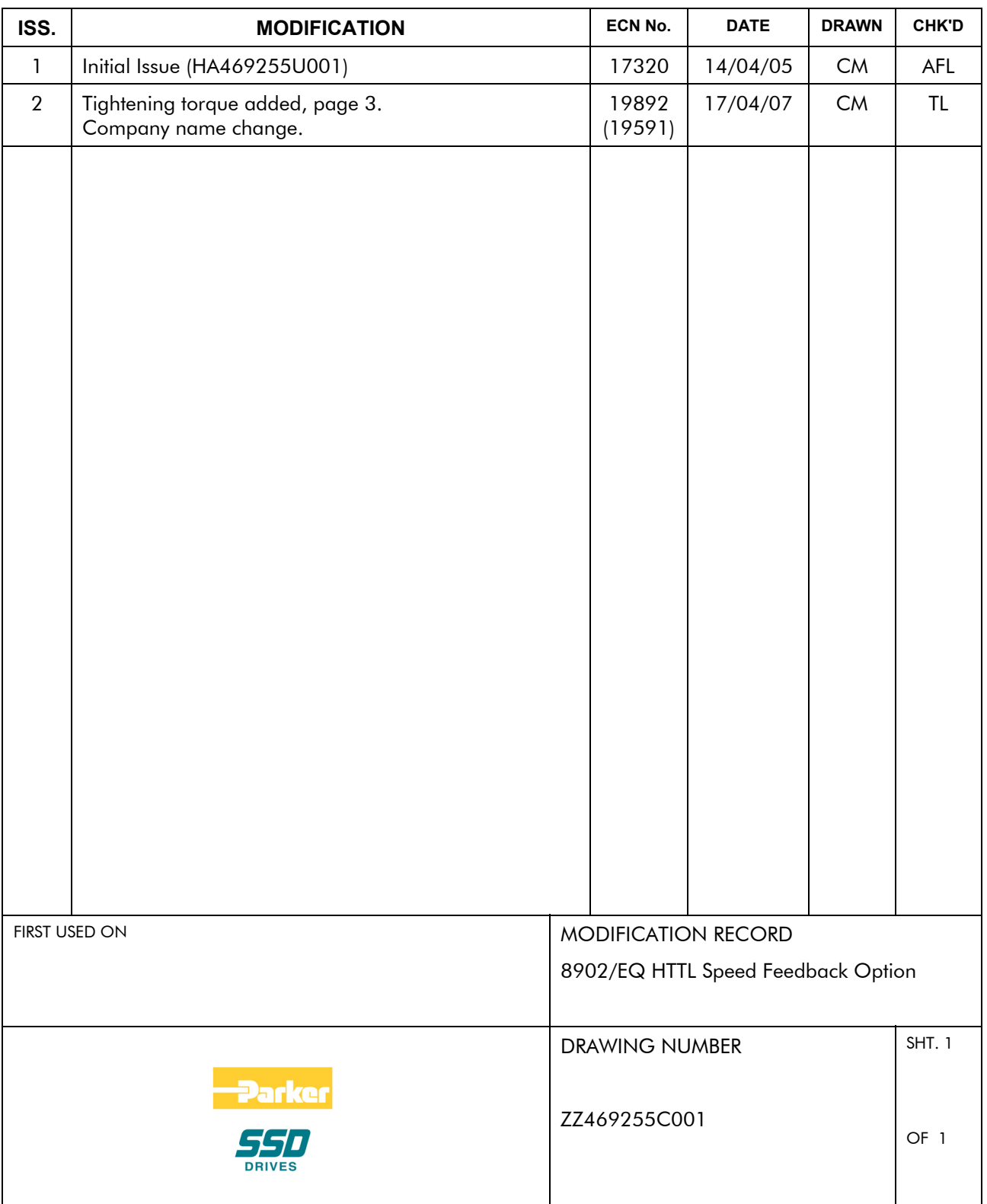

8